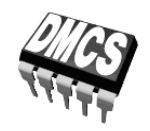

LABORATORIUM PRZYRZĄDÓW I UKŁADÓW MOCY

# Ćwiczenie 3U

## **Przetwornica obniżająca napięcie**

**Uwaga! W układzie pomiarowym występują wysokie temperatury. Nieprzestrzeganie zaleceń podanych w instrukcji grozi oparzeniem!** 

> Opracowanie ćwiczenia i instrukcji: Łukasz Starzak

> > Łódź 2020

### Spis treści

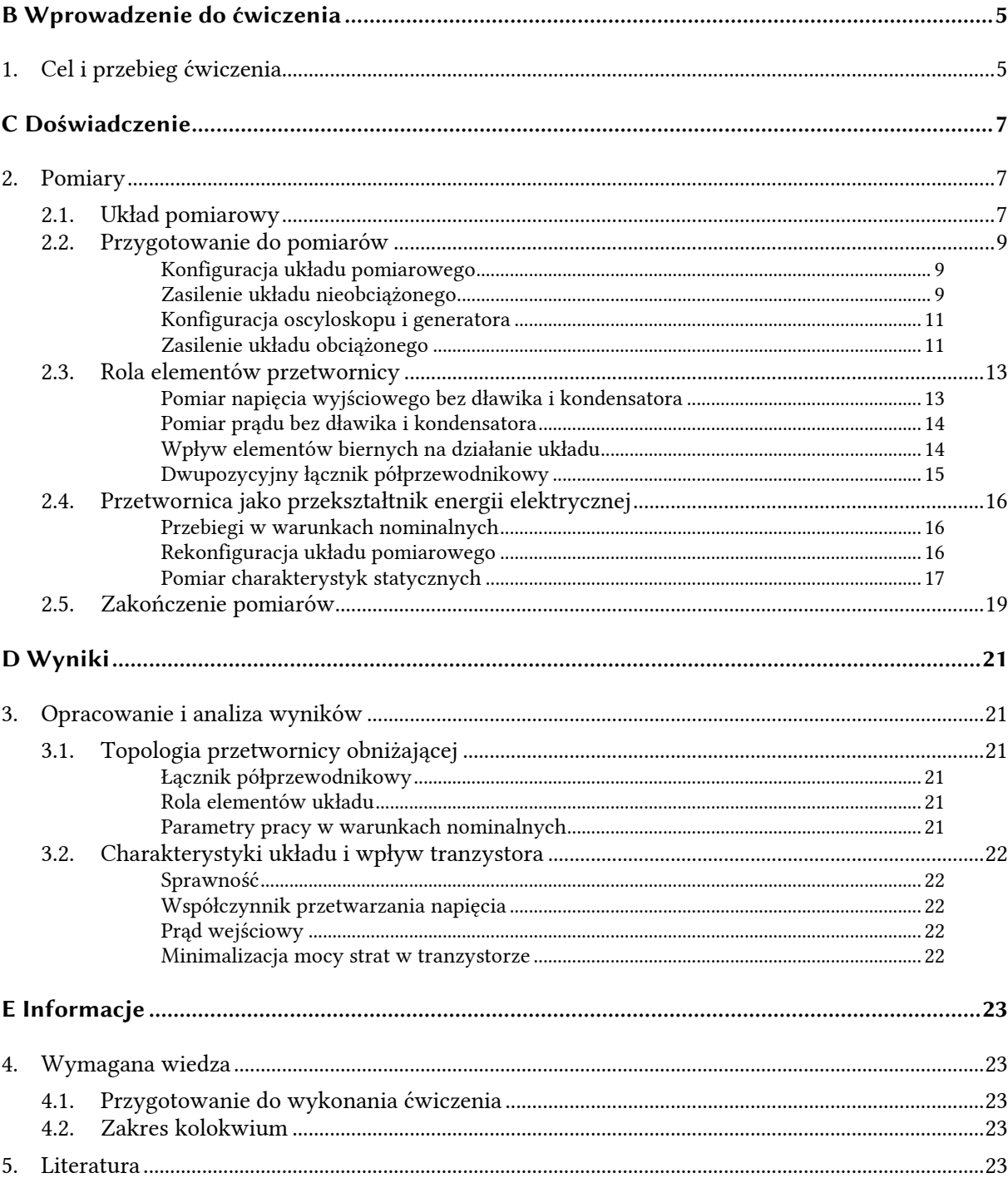

# **B**

## **Wprowadzenie**

### **do ćwiczenia**

#### **1. Cel i przebieg ćwiczenia**

Celem ćwiczenia jest zapoznanie się z działaniem jednego z najpowszechniejszych przekształtników elektronicznych – przetwornicy, która stanowi również typową aplikację tranzystora MOSFET mocy. W tym konkretnym przypadku zbadany zostanie układ o najprostszej topologii i działaniu – dławikowy (beztransformatorowy) obniżający napięcie. Jak w każdej przetwornicy, tranzystor stanowi w tym układzie część półprzewodnikowego łącznika dwupozycyjnego, przełączającego prąd z jednej gałęzi do drugiej. Na tym przykładzie zobrazowana zostanie impulsowa metoda sterowania przyrządów półprzewodnikowych mocy.

Ćwiczenie pokazuje, że technika układów przełączanych z wykorzystaniem tranzystorów mocy pozwala na realizację pożytecznych funkcji w układach stałoprądowych, przy wysokiej sprawności energetycznej. Uzyskanie funkcjonalnego układu jest jednak niemożliwe bez użycia biernych elementów mocy, których rola zostanie również zbadana doświadczalnie.

Obiektem badań będzie przetwornica zaprojektowana i skonstruowana w ramach ćwiczenia 7K. Wiadomości teoretyczne niezbędne do wykonania niniejszego ćwiczenia również podano w instrukcji do ćwiczenia 7K.

## **Doświadczenie**

#### **2. Pomiary**

#### **2.1. Układ pomiarowy**

Schemat skonstruowanego układu przetwornicy dławikowej obniżającej napięcie przedstawiono na rys. 1. Listwy zaciskowe umożliwiają dołączenie **zasilania** (listwa J1, napięcie wejściowe *U*i) i **odbiornika** RL (listwa J2, napięcie wyjściowe *u*o). Do zasilenia układu może być wykorzystany dowolny zasilacz laboratoryjny o wydajności co najmniej 30 V i 3 A, nastawnym napięciu i ograniczeniu prądowym.

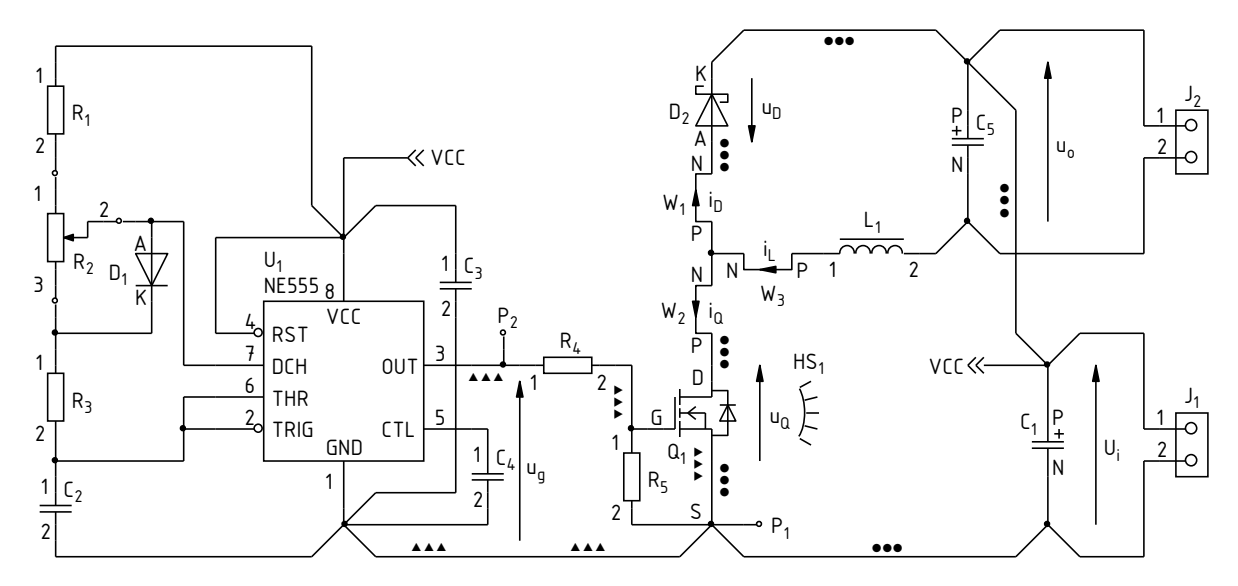

*Rys. 1. Schemat badanego układu przetwornicy dławikowej obniżającej napięcie* 

Spośród **elementów obwodu mocy**, na stałe w układzie pracować będzie łącznik półprzewodnikowy, tj. tranzystor  $Q_1$  i dioda  $D_2$ , oraz kondensator wejściowy  $C_1$ . Dławik  $L_1$  początkowo będzie zwarty, zaś kondensator wyjściowy C5 będzie wyłączony z układu (wymontowany element bądź wylutowane wyprowadzenie). Elementy te zostaną przywrócone do układu w toku realizacji ćwiczenia.

**Impulsowy przebieg sterujący** tranzystorem *u*g pochodzi z wbudowanego generatora. Potencjometr R2 pozwala na nastawę współczynnika wypełnienia tego napięcia.

Punkt pomiarowy P1, połączony z **masą** układu, służyć będzie do przyłączenia mas sond napięciowych. Punkt pomiarowy P2 pozwala na pomiar **napięcia** generatora. Pozostałe napięcia będą mierzone w listwach J<sub>1</sub> i J<sub>2</sub>.

Obserwacja przebiegów **prądów** jest możliwa przez zapięcie sondy prądowej na jednym z wyprowadzonych przewodów: W1 dla prądu diody *i*D, W2 dla prądu tranzystora *i*Q oraz W3 dla prądu dławika *i*L.

W zależności od stanowiska, wykorzystywany może być **oscyloskop** 4-kanałowy bądź 2 kanałowy. W tym ostatnim przypadku, ze względu na ograniczoną liczbę kanałów, konieczne będzie przełączanie sond napięciowej i prądowej oraz wykorzystanie dodatkowego wejścia wyzwalania. Sposób wykonywania pomiarów został opisany w dalszym ciągu niniejszej instrukcji, z podaniem oznaczenia oscyloskopu w przypadku, gdy procedury są odmienne.

#### **2.2. Przygotowanie do pomiarów**

#### **Konfiguracja układu pomiarowego**

Uproszczony schemat blokowy układu pomiarowego z uwzględnieniem dwóch możliwych modeli oscyloskopów przedstawia rys. 2. Jego zestawienia i konfiguracji należy dokonać w sposób opisany niżej i w podanej kolejności. Jeżeli w danym punkcie podane jest oznaczenie modelu oscyloskopu, oznacza to, iż punkt ten dotyczy tego właśnie modelu, natomiast nie należy go wykonywać w przypadku korzystania z innego modelu.

Aby nie tracić czasu, równolegle z pkt. 1 należy wykonywać kolejne punkty.

- 1. Włącz komputer. Po zakończeniu logowania, włącz oscyloskop i w razie potrzeby skonfiguruj połączenie z komputerem według instrukcji dostępnej na stanowisku.
- 2. Na płytce przetwornicy pozostaw wylutowany kondensator wyjściowy  $C_5$  oraz zwarty dławik L1. Zaciski listwy wyjściowej J2 pozostaw wolne.
- 3. Włącz zasilacz, ale nie aktywuj jego wyjścia.
- 4. Połącz wyjście zasilacza z wejściem przetwornicy (napięcie *U*i), tj. z listwą J1, zwracając uwagę na polaryzację kondensatora C1.
- 5. Za pomocą multimetru pracującego w trybie testu ciągłości obwodu, sprawdź połączenie zacisku "+" zasilacza z końcówką VCC (8) układu U<sub>1</sub> oraz zacisku "−" z końcówką GND (1).
- 6. Sondę lub sondy napięciowe z tłumieniem 1:10 przyłączone do wejść oscyloskopu podłącz tak, aby mierzyć napięcie wyjściowe generatora *u*g (punkty pomiarowe P1 i P2), z uwzględnieniem jego zwrotu zgodnie z rys. 1:
	- [TBS2104] na kanale 3;
	- [TBS1052B, TBS1072B] na kanale wyzwalania zewnętrznego (*Ext Trig*) oraz na kanale 1.

**Masy sond napięciowych (końcówki krokodylkowe) są na oscyloskopie zwarte ze sobą i połączone z przewodem ochronnym sieci; w związku z tym muszą być zawsze przyłączone do tego samego potencjału. Inne połączenie grozi przepływem prądu przez oscyloskop i uszkodzeniem jego obwodów wejściowych!** 

#### **Zasilenie układu nieobciążonego**

7. Sprawdź w wynikach ćwiczenia 7K (zadanie 8) spodziewany prąd wejściowy nieobciążonej przetwornicy (albo ponownie oblicz go jako sumę maksymalnego prądu zasilania układu  $U_1$ zgodnie z jego dokumentacją i założonego w projekcie maksymalnego prądu obwodu RC generatora).

**Podczas wykonywania kolejnego punktu należy uważać, aby w czasie regulacji nie przekroczyć nigdy wartości 18 V, gdyż grozi to uszkodzeniem układu U1.** 

- 8. Zasil nieobciążoną przetwornicę:
	- a) jeżeli używany jest zasilacz wielokanałowy, wybierz użyty kanał przyciskiem *Local/CH*;
	- b) wciśnij *I-Set* i ustaw prąd graniczny 100 mA;
	- c) wciśnij *I-Set* i ustaw napięcie 0 V;
	- d) aktywuj wyjście przyciskiem *On/Off* i wyświetl wskazania wbudowanych mierników przyciskiem *Meter*.

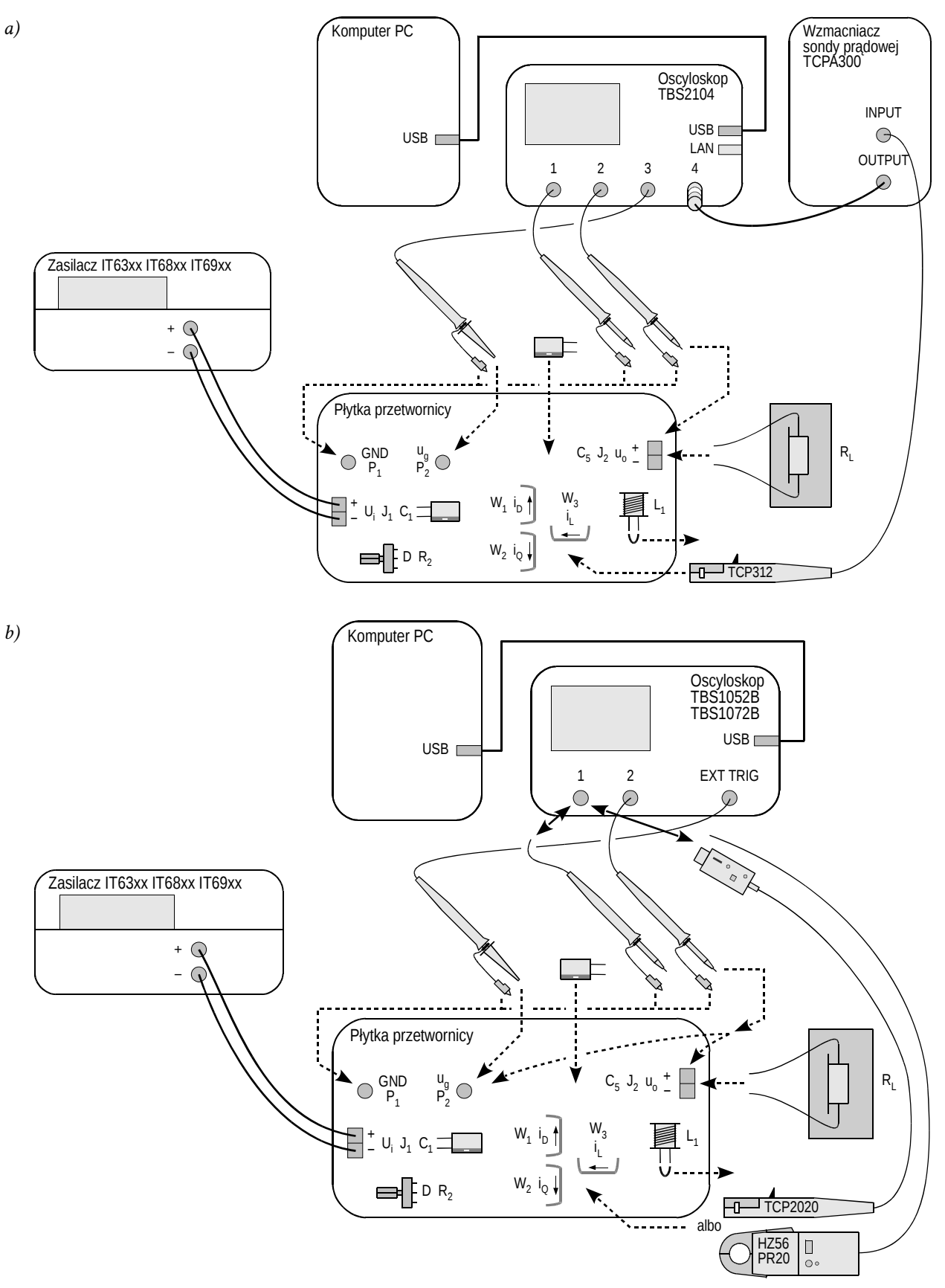

*Rys. 2. Schemat blokowy układu pomiarowego do rejestracji przebiegów w funkcji czasu: a) z oscyloskopem TBS2104; b) z oscyloskopem TBS1052B albo TBS1072B* 

#### **Kolejny podpunkt należy najpierw przeczytać w całości, a dopiero potem przystąpić do jego wykonywania.**

e) za pomocą pokrętła, stopniowo zwiększ napięcie zasilania do założonej w projekcie wartości nominalnej napięcia wejściowego *U*i, kontrolując, czy prąd wykazywany na amperomierzu zasilacza nie przekracza znacząco (o więcej niż 50%) spodziewanej wartości ustalonej w pkt. 7 – w przeciwnym razie dezaktywuj wyjście zasilacza przyciskiem *On/Off* i ponownie sprawdź połączenia.

#### **Konfiguracja oscyloskopu i generatora**

- 9. Za pomocą programu do komunikacji z oscyloskopem, wczytaj do oscyloskopu ustawienia początkowe:
	- przejdź do zakładki *Get & Send Settings*;
	- wciśnij *Open* i wczytaj plik odpowiednio *ustawienia\_3u\_tbs2104\_ug\_uo\_il.set* albo *ustawienia\_3u\_tbs10x2b\_ug\_uo.set*;
	- wciśnij *Send Settings*.

Na ekranie oscyloskopu powinien wyświetlać się stale odświeżany i stabilny przebieg impulsowy, o czym świadczy między innymi komunikat "Trig'd" (*Triggered*) wyświetlany nad podziałką. Jeżeli nie ma to miejsca, poproś prowadzącego o sprawdzenie ustawień oscyloskopu.

- 10. W razie potrzeby wyreguluj:
	- podstawę czasu i położenie chwili wyzwolenia (pokrętła *Horizontal Scale* i *Horizontal Position*) tak, aby widocznych było 3-7 okresów napięcia *u*g; chwila wyzwolenia, wskazywana przez strzałkę u góry podziałki, musi znajdować się na ekranie, tj. nie może znajdować się na żadnym z krańców podziałki;
	- wzmocnienie i położenie poziomu zera (pokrętła *Vertical Scale* i *Position*) kanału, na którym mierzone jest napięcie generatora, tak aby przebieg był dobrze widoczny, znajdował się na samym dole ekranu i zajmował w pionie mniej więcej 1 działkę.
- 11. Za pomocą potencjometru R2, korzystając z wyniku pomiaru *Pos Duty* albo *Pos. Duty Cycle* wyświetlanego na oscyloskopie, ustaw zgrubnie połowę przewidywanego nominalnego (tj. dla nominalnego napięcia wejściowego *U*i) współczynnika wypełnienia obliczonego w ćwiczeniu 7K z uwzględnieniem szacunkowej sprawności (zadanie 4; wartość nastawiona w zadaniu 9).

**Ustawienie w tej chwili współczynnika wypełnienia wyższego niż wskazany wyżej może spowodować uszkodzenie tranzystora lub diody na skutek nadmiernego wydzielania mocy w układzie pozbawionym elementów biernych na wyjściu. Współczynnik ten będzie mógł zostać zwiększony dopiero we wskazanej chwili po włączeniu w układ elementów biernych.** 

12. Sprowadź napięcie zasilania do zera.

#### **Zasilenie układu obciążonego**

- 13. Do wyjścia przetwornicy (listwa J2) przyłącz odbiornik w postaci opornika bądź odpowiedniego połączenia oporników o takiej wartości, by przy założonym w projekcie nominalnym napięciu wyjściowym *U*o uzyskać założony nominalny prąd wyjściowy *I*o, oraz o wypadkowej mocy dopuszczalnej co najmniej dwukrotnie wyższej od nominalnej mocy wyjściowej przetwornicy.
- 14. Odbiornik umieść na podkładce odpornej na wysoką temperaturę. Upewnij się, że żadne elementy ani przewody nie dotykają odbiornika; dotyczy to również przewodów sond napięciowych i prądowej. W przeciwnym razie izolacja przewodów lub końcówek może ulec stopieniu.

**Powyższe warunki muszą być zachowane przez cały czas wykonywania ćwiczenia. W przeciwnym razie grozi uszkodzenie sprzętu pomiarowego!** 

**Podczas wykonywania ćwiczenia nie należy dotykać odbiornika, gdyż w zależności od warunków pracy, jego temperatura może wzrosnąć powyżej 100 °C. Grozi oparzeniem!** 

- 15. Oblicz spodziewany prąd wejściowy obciążonej przetwornicy przy wyżej ustawionym współczynniku wypełnienia *D* i nominalnym napięciu wejściowym *U*i oraz użytej rezystancji odbiornika *R*L (por. ćwiczenie 7K, zad. 9).
- 16. Na zasilaczu wciśnij *I-Set* i ustaw prąd graniczny 3 A.
- 17. Wciśnij *V-Set* i stopniowo przywróć nominalne napięcie wejściowe *U*i kontrolując, czy prąd nie przekracza znacząco (o więcej niż 20%) wartości przewidywanej ustalonej w pkt. 15 – w przeciwnym razie dezaktywuj wyjście zasilacza przyciskiem *On/Off* i ponownie sprawdź układ.

**Od tego momentu aż do końca wykonania ćwiczenia, pod żadnym pozorem nie należy ustawiać innej podstawy czasu (pokrętło** *Horizontal Scale***) ani położenia chwili wyzwalania (pokrętło** *Horizontal Position***)! Spowodowałoby to rozsynchronizowanie kolejnych oscylogramów względem siebie i tym samym uniemożliwiłoby ich analizę na etapie opracowywania wyników.** 

**Od tego momentu nie należy zmieniać współczynnika wypełnienia napięcia generatora (a więc nastawy potencjometru R2), chyba że zostanie to jawnie napisane! Spowodowałoby to niespójność kolejnych oscylogramów i tym samym uniemożliwiłoby ich analizę na etapie opracowywania wyników.** 

#### **2.3. Rola elementów przetwornicy**

#### **Pomiar napięcia wyjściowego bez dławika i kondensatora wyjściowego**

- 1. [TBS1052B, TBS1072B] Na oscyloskopie zachowaj obraz napięcia *u*g:
	- a) zapisz przebieg napięcia sterującego *u*g w pamięci oscyloskopu:
		- wciśnij *Save Recall*,
		- wybierz zapis przebiegu odpowiednim przyciskiem obok ekranu ustaw *Action*: *Save Waveform*,
		- wybierz zapis do pamięci oscyloskopu *Save To*: *Ref*,
		- jako źródło wybierz przebieg z kanału 1 *Source*: *Ch1*,
		- jako lokalizację docelową wybierz pamięć A *To*: *Ref A*,
		- wciśnij *Save*;
	- b) wyświetl przebieg *u*g z pamięci A wciśnij *R*, a następnie za pomocą odpowiedniego przycisku obok ekranu ustaw *Ref A*: *On* – w wyniku tego obserwowany dotąd przebieg powinien zostać powielony w innym kolorze (można to sprawdzić przesuwając nieco przebieg z kanału 1 pokrętłem *Vertical Position*).
- 2. Skonfiguruj pomiar napięcia wyjściowego jako różnicy potencjałów zacisków wyjściowych:
	- a) [TBS1052B, TBS1072B] pokrętłem *Vertical Scale* zmień wzmocnienie kanału 1 na 5 V/div, a następnie przyciskiem *1* ukryj przebieg z kanału 1;
	- b) [TBS2104] przyciskami *1* i *2* wyświetl przebiegi z kanałów 1 i 2;
	- c) przyciskiem *M* wyświetl przebieg działania matematycznego i upewnij się, że ustawienia wyświetlane z prawej strony ekranu świadczą, iż odpowiada on różnicy przebiegów z kanałów 1 i 2 (Ch1 − Ch2);
	- d) w razie potrzeby, ustaw skalę przebiegu działania matematycznego na 5 V/div odpowiednim przyciskiem obok ekranu wybierz *Vertical Scale* i ustaw wartość pokrętłem *Multipurpose*.
- 3. Masy obu sond napięciowych z kanałów 1 i 2 przyłącz do punktu  $P_1$  (jeżeli nie zostało to już dokonane wcześniej). Końcówki ostrzowe (po zdjęciu nasadek) sond napięciowych z kanałów 1 i 2 przytknij do końcówek odpowiednio 1 i 2 listwy J2.

Na ekranie jako przebieg działania matematycznego M powinien zostać wyświetlony przebieg napięcia wyjściowego przetwornicy *u*o. Upewnij się, że znak mierzonego napięcia jest poprawny zgodnie z zasadą działania badanego układu.

- 4. Nie zmieniając żadnych ustawień w układzie ani na oscyloskopie, zarejestruj oscylogram przebiegów *u*g i *u*o w postaci graficznej:
	- w programie OpenChoice Desktop przejdź do zakładki *Screen Capture*;
	- pobierz obraz ekranu na komputer kliknij *Get Screen*;
	- zapisz oscylogram w formacie graficznym kliknij *Save As*.
- 5. Odłącz końcówki ostrzowe sond z kanałów 1 i 2 od układu.
- 6. Zapisz uzyskane ostatecznie ustawienia oscyloskopu pozwalające na pomiar napięcia, do pliku:
	- przejdź do zakładki *Get & Send Settings*;
	- kliknij *Get Settings*;
	- kliknij *Save As* i zapisz plik na koncie zespołu.

#### **Pomiar prądu bez dławika i kondensatora wyjściowego**

- 7. [TBS1052B, TBS1072B] Zmodyfikuj układ pomiarowy w celu umożliwienia pomiaru prądu:
	- a) wczytaj do oscyloskopu ustawienia odpowiednie do pomiaru prądu:
		- kliknij *Open* i wczytaj plik *ustawienia\_3u\_tbs10x2b\_il.set*,
		- kliknij *Send Settings*;
	- b) odłącz od kanału 1 sondę napięciową (nie odłączając jej od układu);
	- c) do kanału 1 przyłącz sondę prądową i skonfiguruj ją według instrukcji dostępnej na stanowisku.
- 8. [TBS2104] Skonfiguruj pomiar prądu:
	- a) do kanału 4 oscyloskopu przyłącz wyjście wzmacniacza sondy prądowej;
	- b) włącz wzmacniacz sondy i skonfiguruj ją według instrukcji dostępnej na stanowisku, wybierając współczynnik przetwarzania prąd-napięcie odpowiedni do obserwacji prądu o natężeniu jak założony w projekcie prąd wyjściowy;
	- c) na oscyloskopie za pomocą przycisków *1*, *2*, *M* i *4* ukryj przebiegi z kanałów 1 i 2 oraz przebieg działania matematycznego, a wyświetl przebieg z kanału 4.
- 9. Zamknij sondę wokół przewodu wiodącego prąd dławika (aktualnie zwartego) *i*L (przewód W3) tak, by kierunek dodatni prądu wskazywany przez strzałkę na końcu sondy był zgodny ze strzałkowaniem na rys. 1. Na oscyloskopie powinien zostać wyświetlony przebieg prądu *i*L. Upewnij się, że znak mierzonego prądu jest dodatni, co świadczy o poprawnej orientacji sondy.
- 10. Uznając tranzystor za łącznik idealny, oszacuj przewidywany prąd tego elementu w stanie przewodzenia, uwzględniając brak w obwodzie dławika L1 (zwarcie) i kondensatora C<sup>5</sup> (rozwarcie).

Sprawdź, czy wartość wykazywana na oscyloskopie, zgodnie ze skalą odpowiedniego kanału, odpowiada temu przewidywaniu. W przeciwnym razie ustal i wyeliminuj źródło rozbieżności (np. błędnie obliczona bądź użyta rezystancja obciążenia, nieprawidłowe napięcie wejściowe lub wyjściowe, nieprawidłowe ustawienia sondy prądowej lub oscyloskopu).

- 11. Nie zmieniając żadnych ustawień w układzie ani na oscyloskopie, zarejestruj oscylogram przebiegów *u*g i *i*L w postaci graficznej:
	- w programie OpenChoice Desktop przejdź do zakładki *Screen Capture*,
	- pobierz obraz ekranu na komputer kliknij *Get Screen*,
	- zapisz oscylogram w formacie graficznym kliknij *Save As*.
- 12. Zapisz uzyskane ostatecznie ustawienia oscyloskopu odpowiednie do pomiaru prądu, do pliku:
	- przejdź do zakładki *Get & Send Settings*,
	- kliknij *Get Settings*,
	- kliknij *Save As* i zapisz plik na koncie zespołu.

#### **Wpływ elementów biernych na działanie układu**

- 13. W obwód przetwornicy włącz dławik:
	- a) sprowadź napięcie wejściowe do zera;
	- b) odepnij sondę prądową od przewodu;
	- c) usuń zwarcie końcówek dławika L1;
	- d) przywróć wartość nominalną napięcia wejściowego *U*i, jednocześnie kontrolując, czy nadal nie jest znacząco przekroczony spodziewany prąd wejściowy;
	- e) sondę prądową na powrót zapnij tak, aby mierzyć prąd *i*L (przewód W3) z uwzględnieniem jego kierunku;
	- f) skontroluj poprawność kierunku (znaku) prądu wykazywanego na oscyloskopie.
- 14. Nie zmieniając żadnych ustawień w układzie ani na oscyloskopie, ponownie zarejestruj w postaci graficznej oscylogram przebiegów *u*g i *i*L.
- 15. [TBS1052B, TBS1072B] Odłącz od kanału 1 oscyloskopu sondę prądową (nie wyłączając jej zasilania), a na jej miejsce przyłącz na powrót sondę napięciową.
- 16. Dokonaj pomiaru napięcia wyjściowego:
	- a) poprzez zakładkę *Get & Send Settings*, z pliku zapisanego w pkt. 6 wczytaj ustawienia pozwalające na pomiar napięcia;
	- b) przytknij końcówki ostrzowe sond napięciowych z kanałów 1 i 2 do końcówek 1 i 2 listwy J2;
	- c) poprzez zakładkę *Screen Capture* zarejestruj w postaci graficznej oscylogram przebiegów *u*g i  $u_{\alpha}$
- 17. W obwód przetwornicy włącz kondensator wyjściowy:
	- a) sprowadź napięcie wejściowe do zera;
	- b) odepnij sondę prądową od przewodu;
	- c) w odpowiednie miejsce na płytce wlutuj kondensator C<sub>5</sub> zwracając uwagę na jego polaryzację;
	- d) za pomocą multimetru pracującego w trybie testu ciągłości obwodu upewnij się, że gniazdo "+" zasilacza jest połączone z dodatnią końcówką kondensatora C<sub>5</sub>;
	- e) przywróć wartość nominalną napięcia wejściowego *U*i, jednocześnie kontrolując, czy nadal nie jest znacząco przekroczony spodziewany prąd wejściowy.
- 18. Nie zmieniając żadnych ustawień w układzie ani na oscyloskopie, ponownie zarejestruj w postaci graficznej oscylogram przebiegów *u*g i *u*o.
- 19. Nałóż nasadki na końce sond napięciowych z kanałów 1 i 2.
- 20. [TBS1052B, TBS1072B] Odłącz od kanału 1 oscyloskopu sondę napięciową, a na jej miejsce przyłącz na powrót sondę prądową.
- 21. Dokonaj pomiaru prądu dławika:
	- a) poprzez zakładkę *Get & Send Settings*, z pliku zapisanego w pkt. 12 wczytaj ustawienia odpowiednie do pomiaru prądu;
	- b) sondę prądową na powrót zapnij tak, aby mierzyć prąd *i*<sub>L</sub> (przewód W<sub>3</sub>) z uwzględnieniem jego kierunku;
	- c) skontroluj poprawność kierunku (znaku) prądu wykazywanego na oscyloskopie;
	- d) poprzez zakładkę *Screen Capture* zarejestruj w postaci graficznej oscylogram przebiegów *u*g i  $\dot{I}$ .

#### **Dwupozycyjny łącznik półprzewodnikowy**

- 22. Przełóż sondę prądową na przewód wiodący prąd diody *i*D, zwracając uwagę na jego zwrot zgodnie z rys. 1. Skontroluj poprawność kierunku wykazywanego na oscyloskopie.
- 23. Nie zmieniając żadnych ustawień w układzie ani na oscyloskopie, zarejestruj w postaci graficznej oscylogram przebiegów *u*g i *i*D.
- 24. Przełóż sondę prądową na przewód wiodący prąd tranzystora *i*Q, zwracając uwagę na jego zwrot zgodnie z rys. 1. Skontroluj poprawność kierunku wykazywanego na oscyloskopie.
- 25. Nie zmieniając żadnych ustawień w układzie ani na oscyloskopie, zarejestruj w postaci graficznej oscylogram przebiegów *u*g i *i*Q.

#### **2.4. Przetwornica jako przekształtnik energii elektrycznej**

#### **Przebiegi w warunkach nominalnych**

- 1. Mierząc napięcie wejściowe *U*i multimetrem w listwie J1, upewnij się, że jego wartość jest równa nominalnej z dokładnością ±0,1 V.
- 2. [TBS1052B, TBS1072B] Usuń przebieg z pamięci A z ekranu wciśnij *R*, a następnie ustaw *Ref A*: *Off*.
- 3. Za pomocą potencjometru  $R_2$  zmień współczynnik wypełnienia tak, by uzyskać założoną w projekcie nominalną wartość napięcia wyjściowego *U*o – z dokładnością ±0,1 V, mierząc to napięcie multimetrem w listwie J2.
- 4. Przełóż sondę prądową na przewód wiodący prąd dławika *i*L, zwracając uwagę na jego zwrot zgodnie z rys. 1. Skontroluj poprawność wykazywanego na oscyloskopie kierunku oraz wartości składowej stałej zgodnie z założeniem projektowym i topologią układu (instrukcja 7K, podrozdz. 5.1); w przeciwnym razie ustal i usuń źródło rozbieżności (np. nieprawidłowa bądź niekompletna konfiguracja sondy prądowej lub oscyloskopu, nieprawidłowe użycie sondy, niepoprawna rezystancja odbiornika).
- 5. Nie zmieniając żadnych ustawień w układzie ani na oscyloskopie, zarejestruj w postaci graficznej oscylogram przebiegu *i*<sub>L</sub> ([TBS2104] wraz z przebiegiem  $u_{\rm g}$ , upewniając się, że na dole ekranu wyświetlany jest wynik pomiaru współczynnika wypełnienia tego przebiegu – wskazanie *Pos. Duty Cycle*).
- 6. [TBS1052B, TBS1072B] Odłącz od kanału 1 oscyloskopu sondę prądową (nie wyłączając jej zasilania), a na jej miejsce przyłącz na powrót sondę napięciową.
- 7. Dokonaj pomiaru napięcia wyjściowego:
	- a) poprzez zakładkę *Get & Send Settings*, z pliku zapisanego w pkt. 6 wczytaj ustawienia pozwalające na pomiar napięcia;
	- b) przytknij końcówki ostrzowe sond napięciowych z kanałów 1 i 2 do końcówek 1 i 2 listwy J<sub>2</sub>;
	- c) poprzez zakładkę *Screen Capture* zarejestruj w postaci graficznej oscylogram przebiegu *u*<sup>o</sup> ([TBS2104] wraz z przebiegiem *u*g).
- 8. [TBS1052B, TBS1072B] Dokonaj pomiaru nastawionego obecnie współczynnika wypełnienia:
	- a) przyciskiem *M* usuń z ekranu przebieg działania matematycznego;
	- b) przyciskiem *1* wyświetl przebieg z kanału 1;
	- c) końcówkę ostrzową sondy napięciowej z kanału 1 przytknij do punktu P2, tak by obserwować napięcie wyjściowe generatora *u*g;
	- d) upewnij się, że na dole ekranu wyświetlany jest wynik pomiaru współczynnika wypełnienia mierzonego przebiegu – wskazanie *Pos Duty*;
	- e) poprzez zakładkę *Screen Capture* zarejestruj w postaci graficznej oscylogram przebiegu *u*g.

#### **Rekonfiguracja układu pomiarowego**

Schemat blokowy układu pomiarowego przedstawia rys. 3. Kolorem czarnym zaznaczono na nim połączenia do utworzenia lub modyfikacji w sposób opisany niżej; linie szare oznaczają natomiast połączenia istniejące nieulegające zmianie.

- 9. [TBS1052B, TBS1072B] Odłącz od kanału 1 oscyloskopu sondę napięciową, a na jej miejsce przyłącz na powrót sondę prądową.
- 10. Skonfiguruj pomiar prądu tranzystora:
	- a) przełóż sondę prądową na przewód wiodący prąd tranzystora *i*Q, zwracając uwagę na jego zwrot zgodnie z rys. 1; skontroluj poprawność kierunku wykazywanego na oscyloskopie;
- b) poprzez zakładkę *Get & Send Settings*, z pliku zapisanego w pkt. 12 wczytaj ustawienia odpowiednie do pomiaru prądu;
- c) [TBS2104] aktywuj pomiar współczynnika wypełnienia prądu:
	- wciśnij *Measure*;
	- odpowiednim przyciskiem obok ekranu wybierz *Ch3* i pokrętłem *Multipurpose* odznacz pozycję *+Duty*;
	- przyciskiem obok ekranu wybierz *Ch4* i pokrętłem *Multipurpose* zaznacz pozycję *+Duty*;
	- zamknij menu przyciskiem *Menu On/Off*.
- 11. Sprowadź napięcie wejściowe do zera.
- 12. Przystosuj układ do pomiaru prądu wejściowego i wyjściowego:
	- a) w szereg z wejściem tj. między zasilacz a listwe  $J_1$  i w szereg z wyjściem tj. między listwę  $J_2$  a odbiornik – przyłącz 2 multimetry tego samego modelu w sposób umożliwiający pomiar prądu o wartości przewidywanej dla prądu wyjściowego, tj. zwracając uwagę na wybór odpowiednich gniazd;
	- b) ustaw multimetry w tryb pomiaru składowej stałej prądu z uwzględnieniem jego przewidywanej wartości jak wyżej.

#### **Pomiar charakterystyk statycznych**

#### **Przed kontynuacją, poprawność włączenia mierników musi sprawdzić prowadzący.**

- 13. Przywróć nominalne napięcie wejściowe.
- 14. Współczynnik wypełnienia zmniejsz do minimum.

**Podczas wykonywania kolejnego punktu, nawet krótkotrwałe przekroczenie napięcia 18 V podczas nastawiania będzie grozić uszkodzeniem układu U1!** 

**Jeżeli na wyświetlaczu miernika wyświetlony zostanie wskaźnik rozładowania baterii (symbol baterii), nie należy kontynuować pomiarów, a zwrócić się do prowadzącego celem jej wymiany. W przeciwnym razie wskazania miernika mogą być błędne.** 

15. Dla 5-10 punktów pomiarowych wyznaczonych przez wartość napięcia wejściowego zmieniającą się w zakresie ustalonym w toku projektowania, od maksimum do minimum (nie w odwrotnym kierunku), przy czym wśród wartości tych musi znaleźć się wartość nominalna założona w projekcie:

**Dla każdego punktu pomiarowego należy najpierw wykonać kolejno wszystkie poniższe podpunkty, a dopiero potem przejść do kolejnego punktu pomiarowego. W przeciwnym razie uzyskane wyniki będą niespójne, a przez to bezużyteczne.** 

- a) na zasilaczu nastaw wybrane napięcie wejściowe;
- b) za pomocą potencjometru  $R_2$  ustaw współczynnik wypełnienia tak, by uzyskać nominalną wartość napięcia wyjściowego *U*o – mierząc składową stałą tego napięcia trzecim multimetrem w listwie J<sub>2</sub>;
- c) z oscyloskopu odczytaj i zanotuj współczynnik wypełnienia prądu tranzystora *Di*<sup>Q</sup> (wskazanie *Pos Duty* albo *Pos. Duty Cycle*), upewniając się, czy wartość podawana przez oscyloskop jest prawdopodobna w kontekście obserwowanego na nim przebiegu i aktualnej podstawy czasu; w przeciwnym razie zamiast odczytywać wartość współczynnika wypełnienia z oscyloskopu, aktywuj kursory przyciskiem *Cursor*, za ich pomocą zmierz długości odpowiednich odcinków czasu i na tej podstawie oblicz współczynnik wypełnienia z jego definicji:
- d) z multimetrów odczytaj i zanotuj wartości składowej stałej prądu wejściowego *I*i i prądu wyjściowego *I*o;

e) za pomocą trzeciego multimetru zmierz i zanotuj składową stałą napięcia wejściowego *U*i (w listwie Ji) i napięcia wyjściowego *U*o (w listwie J2).

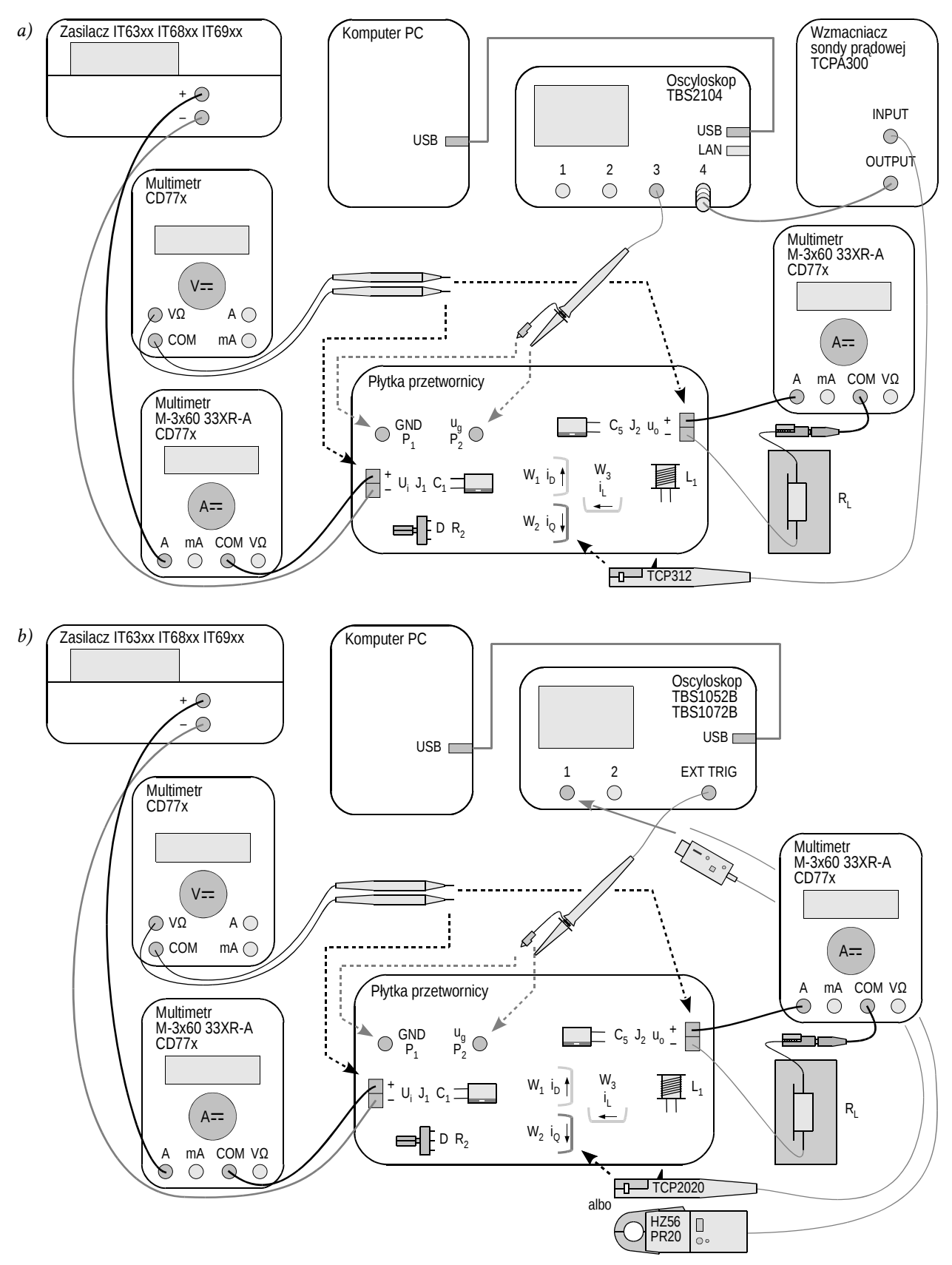

*Rys. 3. Schemat blokowy układu pomiarowego do wyznaczenia charakterystyk statycznych: a) z oscyloskopem TBS2104; b) z oscyloskopem TBS1052B albo TBS1072B* 

#### **2.5. Zakończenie pomiarów**

- 1. Za pomocą potencjometru  $R_2$  zmniejsz współczynnik wypełnienia do minimum.
- 2. Sprowadź napięcie zasilacza do zera.
- 3. Wyłącz zasilacz.
- 4. Odepnij sondę prądową od układu.
- 5. Wyłącz zasilanie sondy w sposób odpowiedni dla używanego modelu.
- 6. [TBS2104] Nie odłączaj sondy prądowej od jej wzmacniacza ani wzmacniacza sondy od oscyloskopu.

[TBS1052B, TBS1072B] Odłącz sondę prądową od oscyloskopu.

- 7. Odłącz sondy napięciowe od układu. Nie odłączaj ich natomiast od oscyloskopu.
- 8. Odłącz układ od zasilacza.
- 9. Odłącz odbiornik od układu.

## **Wyniki**

#### **3. Opracowanie i analiza wyników**

#### **3.1. Topologia przetwornicy obniżającej**

#### **Łącznik półprzewodnikowy**

- 1. W części 1 sprawozdania zamieść oscylogramy umożliwiające zestawienie przebiegów prądów elementów i napięcia sterującego: {*u*g, *i*L}, {*u*g, *i*D} i {*u*g, *i*Q} zarejestrowane odpowiednio w pkt. 2.3/21, 23 i 25.
- 2. Uzupełnij część 1 sprawozdania.

#### **Rola elementów układu**

- 3. W części 2 sprawozdania zestaw oscylogramy zarejestrowane w podrozdz. 2.3: z wyeliminowanymi wyjściowymi elementami biernymi (pkt. 4 i 11), po usunięciu zwarcia dławika (pkt. 14 i 16) oraz po wlutowaniu kondensatora wyjściowego (pkt. 18 i 21).
- 4. Wypełnij część 2 sprawozdania.

#### **Parametry pracy w warunkach nominalnych**

5. Wypełnij część 3 sprawozdania.

#### **3.2. Charakterystyki układu i wpływ tranzystora**

#### **Sprawność**

- 1. W oparciu o wyniki pomiarów dokonanych w pkt. 2.4/15, oblicz dla każdego punktu pomiarowego (zob. instrukcję 7K, podrozdz. 5.5 i 5.2):
	- a) moc czynną wejściową *P*i z odpowiednich zmierzonych napięcia i prądu (zakładając, że napięcie wejściowe ma przebieg stały w czasie);
	- b) moc czynną wyjściową *P*o z odpowiednich zmierzonych napięcia i prądu (zakładając, że napięcie wyjściowe ma przebieg stały w czasie);
	- c) sprawność energetyczną *η* z definicji;
	- d) współczynnik przetwarzania napięcia *KU* z definicji;
	- e) \* współczynnik przetwarzania prądu *K<sub>I</sub>* <u>z definicji</u> przyjętej w instrukcji (zob. instrukcję 7K, podrozdz. 5.4).
- 2. Dla każdej wartości współczynnika wypełnienia *Di*<sup>Q</sup> oblicz:
	- a) współczynnik przetwarzania napięcia przetwornicy idealnej (bezstratnej)  $K_{U(d)}$  ze wzoru analitycznego (zob. instrukcję 7K, podrozdz. 5.2);
	- b) stosunek *KU* / *KU*(id) na podstawie wyników z ppkt. a) i 1.d).
- 3. Wyniki pomiarów i obliczeń zbierz w odpowiednich tabelach w części 4 sprawozdania.
- 4. Uzupełnij część 4 sprawozdania.

#### **Współczynnik przetwarzania napięcia**

- 5. Dla gęstego zbioru wartości współczynnika wypełnienia *Di*<sup>Q</sup> z całego możliwego ich przedziału, tj. [0; 1] – tak aby w dalszym ciągu możliwe było wykreślenie charakterystyki w pełnym zakresie od 0 do 1 i sprawiającej wrażenie krzywej gładkiej – ponownie oblicz współczynnik przetwarzania napięcia przetwornicy idealnej *K<sub>U*(id)</sub> [patrz pkt 2.a)]. Uzyskane wartości zamieść w tabeli w części 5 sprawozdania.
- 6. Uzupełnij część 5 sprawozdania.

#### **Prąd wejściowy**

- 7. \* Dla gęstego zbioru wartości współczynnika wypełnienia *Di*<sup>Q</sup> z całego przedziału jego możliwych wartości [0; 1] – tak aby w dalszym ciągu możliwe było wykreślenie charakterystyki w pełnym zakresie od 0 do 1 i sprawiającej wrażenie krzywej gładkiej – oblicz teoretyczny współczynnik przetwarzania prądu *KI* ze wzoru analitycznego (zob. instrukcję 7K, podrozdz. 5.4). Uzyskane wartości zamieść w tabeli w części 6 sprawozdania.
- 8. Wypełnij część 6 sprawozdania.

#### **Minimalizacja mocy strat w tranzystorze**

9. Wypełnij część 7 sprawozdania.

## **Informacje**

#### **4. Wymagana wiedza**

#### **4.1. Przygotowanie do wykonania ćwiczenia**

 Działanie przetwornicy prądu stałego obniżającej napięcie – układ bez elementów biernych, z dławikiem oraz z kondensatorem wyjściowym: schemat elektryczny, przebiegi i wartości napięć i prądów ze szczególnym uwzględnieniem napięcia wyjściowego i prądu wejściowego (instrukcja 7K, par. 5.1, 5.2, 5.3 i 5.4)

#### **4.2. Zakres kolokwium**

Zagadnienia obejmujące niniejsze ćwiczenie są wspólne z ćwiczeniem 7K; zostały one podane w instrukcji 7K.

#### **5. Literatura**

- [1] Nowak M., Barlik R.: *Poradnik inżyniera energoelektronika*. Warszawa: Wydawnictwa Naukowo-Techniczne, 1998.
- [2] Erickson R. W., Maksimović D.: *Fundamentals of Power Electronics.* Second Edition. Norwell: Kluver, 2001. ISBN 0-792-37270-0.
- [3] Napieralski A., Napieralska M.: *Polowe półprzewodnikowe przyrządy dużej mocy.* Warszawa: Wydawnictwa Naukowo-Techniczne, 1995.